## Высокоуровневые методы информатики и программирования

## Лекция 27

## Основы ADO.Net

## Технологии Microsoft для работы с БД

- ODBC с использованием драйверов баз данных (описание источников данных);
- OLEDB с использование COM компонент провайдеров баз данных;
- ADO с использование COM компонент провайдеров баз данных и DataSet класса (отличный от DataSet в ADO.Net);
- ADO.Net с использованием управляемых провайдеров БД.

### Технология ADO.NET

- ADO .NET это набор классов, интерфейсов, структур и перечислений в библиотеке .NET, которые дают возможность доступа к реляционным источникам данных
- Все классы разделены по пространствам имен:
	- System.Data,
	- System.Data.Odbc
	- System.Data.OleDb,
	- System.Data.SqlClient, etc.
- ADO .NET это дальнейшее развитие ADO.
	- Имеет другую объектную модель, но поддерживает те же подходы к выполнению работы!

### Пространства имен FCL (FCL Namespaces)

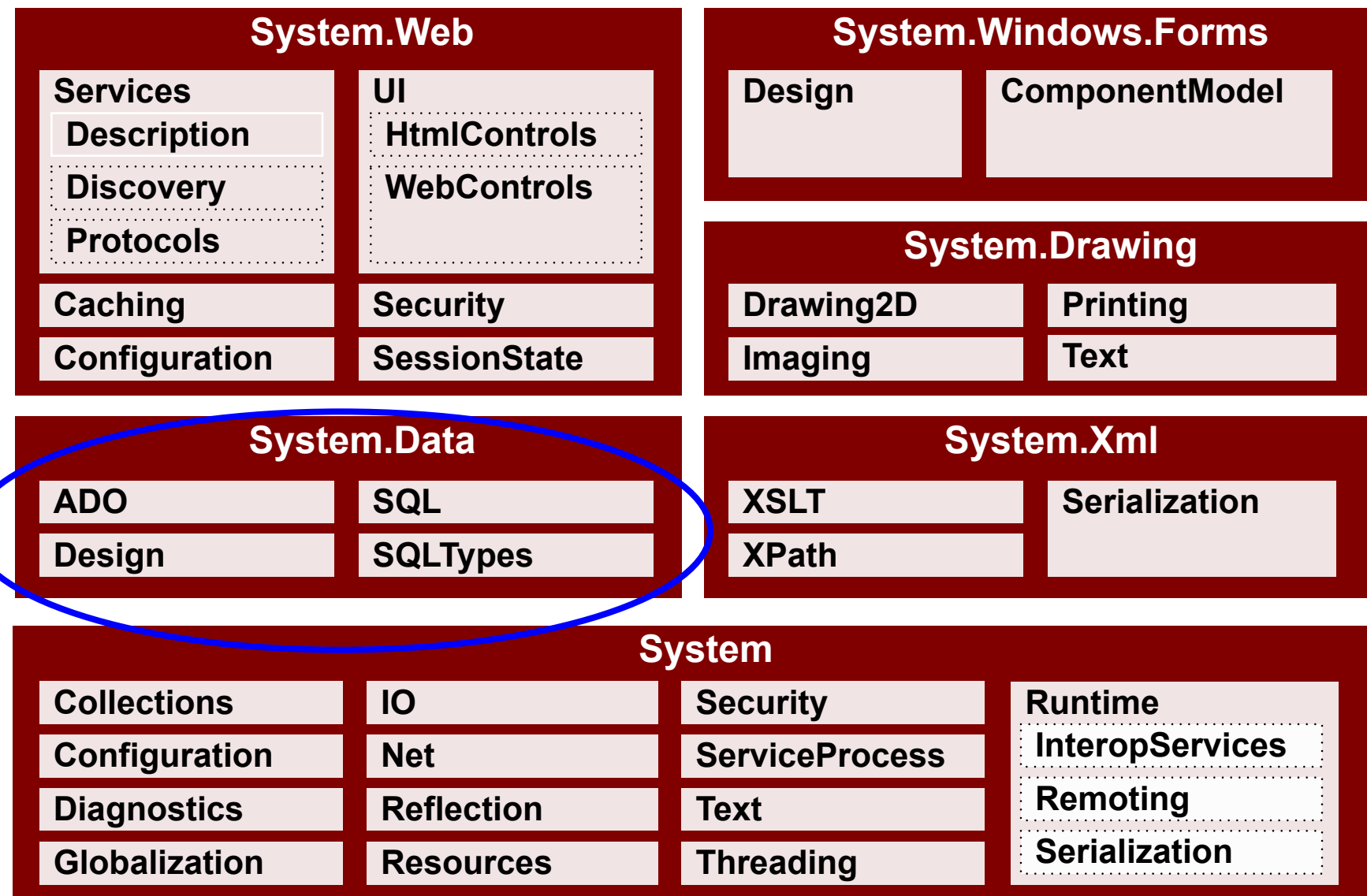

# Провайдер данных

- Связь с базой данных создается и поддерживается при помощи *провайдеров данных* (Data Provider).
- Провайдер это набор взаимосвязанных классов, обеспечивающих доступ к данным.
- Любой провайдер состоит из следующего набора типов классов:
	- Connection обеспечивает подключение к БД;
	- Command для управления БД; позволяет выполнять команды SQL или хранимые процедуры;
	- DataReader предоставляет доступный только для однонаправленного чтения набор записей, подключенный к БД;
	- DataAdapter заполняет отсоединенный объект DataSet или DataTable и обновляет его содержимое.

# Провайдеры данных ADO.NET

- Названия классов провайдера включают префикс перед названием типа класса.
	- Например :
		- OleDb<имяКласса> для провайдера OleDb
		- Sql<имяКласса> для провайдера SqlClient
- SQL Server провайдер специально для работы с сервером Microsoft SQL (пространство System.Data.SqlClient)
- С Microsoft SQL Server можно работать и с помощью классов OLEDB, но менее эффективно

## Имеющиеся в .Net провайдеры баз данных

- Odbc Data Provider провайдер для работы с базами данных по технологии ODBC (System.Data.Odbc,префикс Odbc)
- OleDb Data Provider провайдер для работы с базами данных по технологии OleDb (System.Data.OleDb префикс OleDb)
- SQL Server Data Provider провайдер для работы с базами данных SQL Server (System.Data.SQLClient, префикс Sql)
- Oracle Data Provider провайдер для работы с базами данных Oracle (System.Data.OracleClient, префикс Oracle).
- Odbc, OleDb, SQL Server провайдеры содержатся в компоненте System.Data.
- SQL Server провайдер также содержится и в отдельном компоненте System.Data.SqlClient.
- Oracle провайдер содержится в компоненте System.Data.OracleClient.

### Microsoft ADO.NET Data Providers

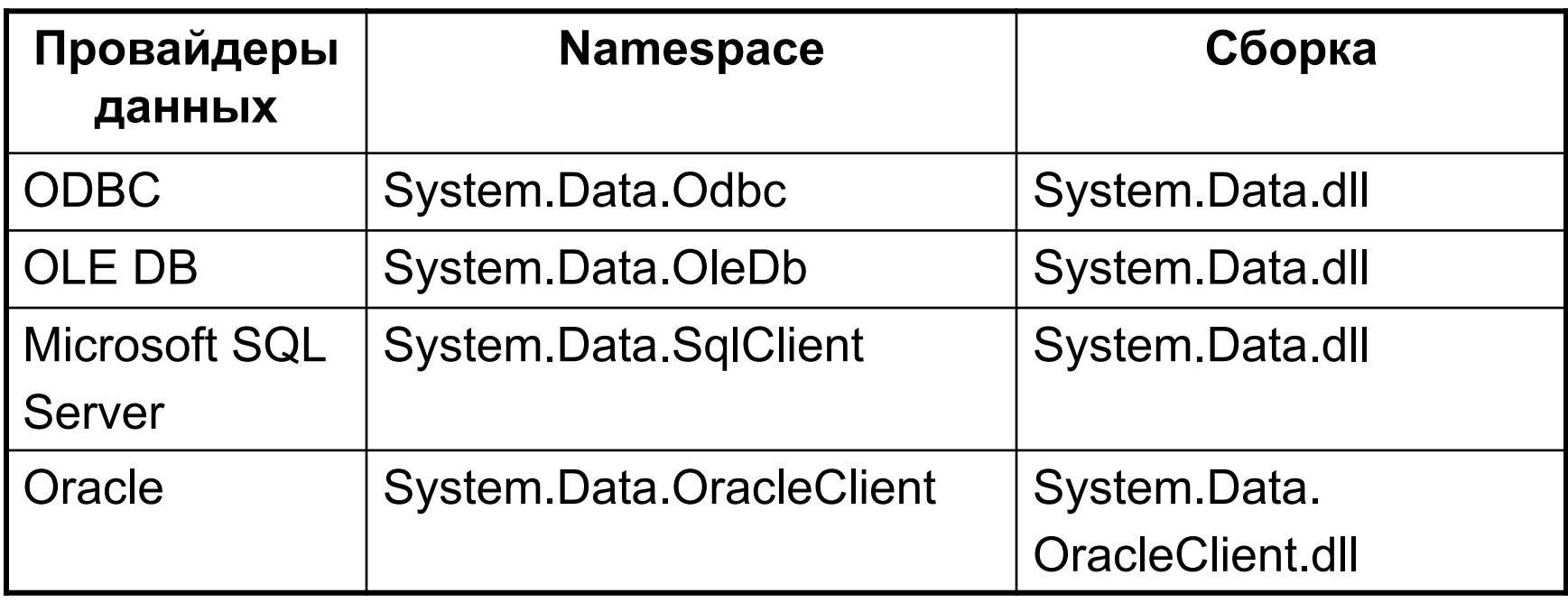

- В пространстве имен System.Data описаны общие классы ADO.Net.
- Например:
	- □ DataSet
	- □ DataTable
	- DataRaw
	- $\square$  DataRelation и т.д.

Задание оператора using для работы с базой данных

• Оператор using должен быть записан до всех других объявлений в файле и не может появиться внутри класса или объявлений модуля

```
using System.Data;
using System.Data.OleDb;
using System.Data.SqlClient;
using System.Data.Odbc;
public class Form1
{
. . .
}
```
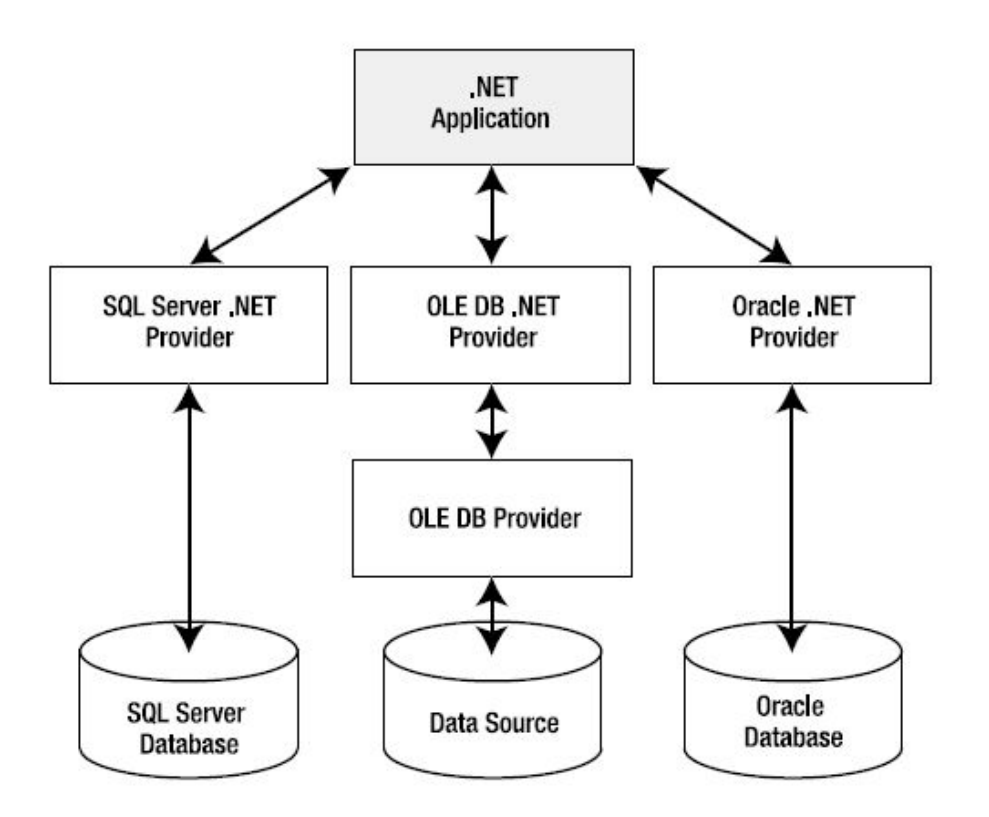

- Провайдеры SQL Server и Oracle работают с базой данных самостоятельно.
- Провайдеры ODBC и OleDB работают через старые технологии (или драйверы БД или COM компоненты провайдеры БД).

### Использование провайдеров данных для работы с БД

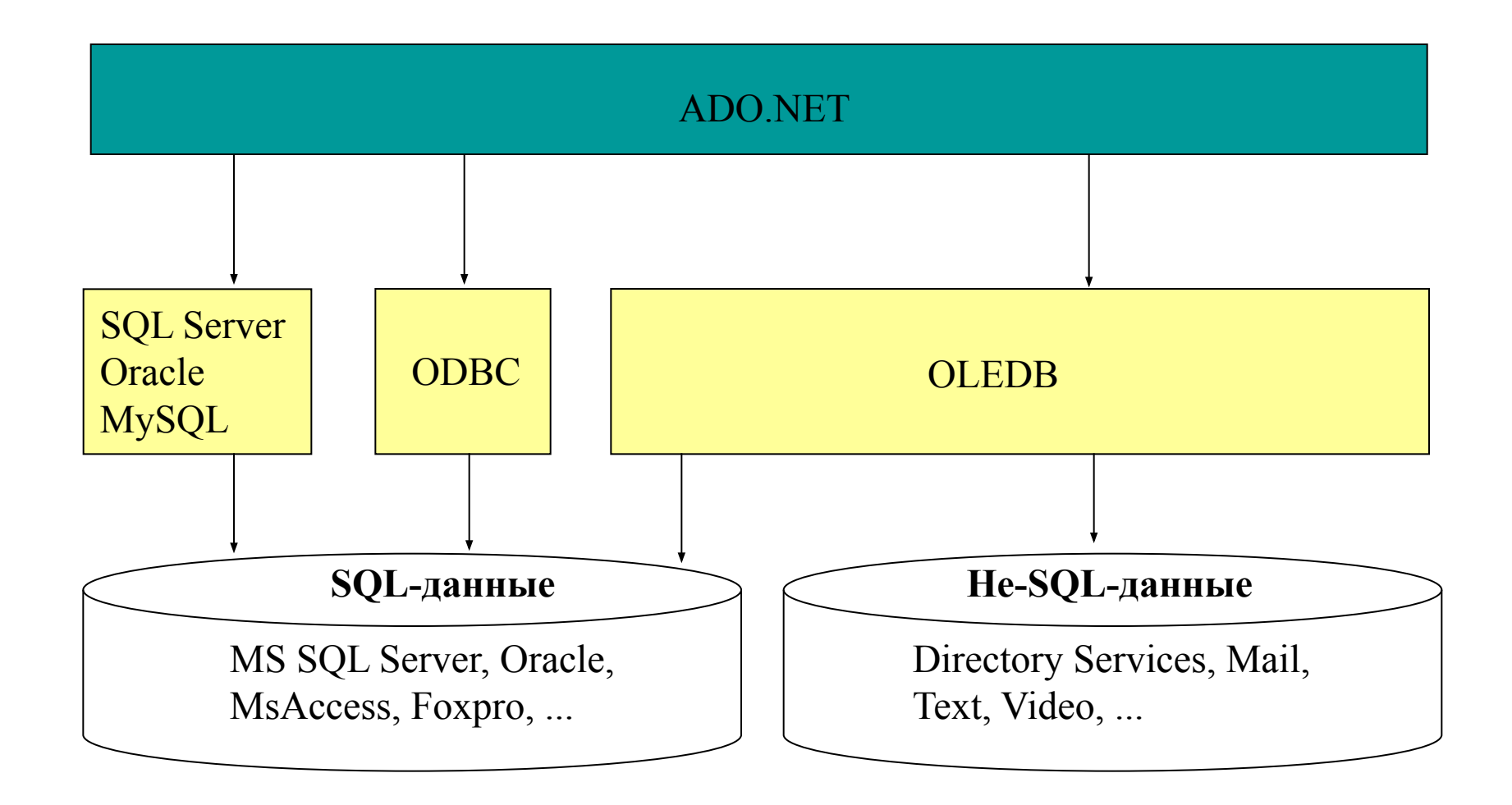

## Шаблон работы в соединенном режиме с БД

*1.) Объявление соединения (connection)* try {

*1.) Открытые соединения с БД*

*2.) Создание и выполнение команды*

*3.) Обработка результатов*

```
4.) Освобождение ресурсов
} catch ( Exception ) {
    Handle exception 
} finally {
    try { 
         4.) Закрытие соединения 
    } catch (Exception) 
         { Handle exception }
}
```
### Способы работы с базами данными

- *• С поддержкой соединения* (Connected): Forward-only, read-only
	- Программа делает запрос, затем читает результаты и обрабатывает их
	- Используется курсор "Firehose" (брандспойт)
	- Используется объект DataReader
- *• С разрывом соединения* (Disconnected, отсоединенный режим)
	- Программа делает запрос затем читает и сохраняет результаты для обработки, отсоединяется от БД
	- Выполняется работа с данными (добавление, изменение, удаление)
	- Минимизируется время соединения с базой данных
	- Используется объект DataSet
- *• С использованием технологии LINQ*
	- LINQ to DataSet
	- LINQ to SQL

## Использование классов ADO.NET

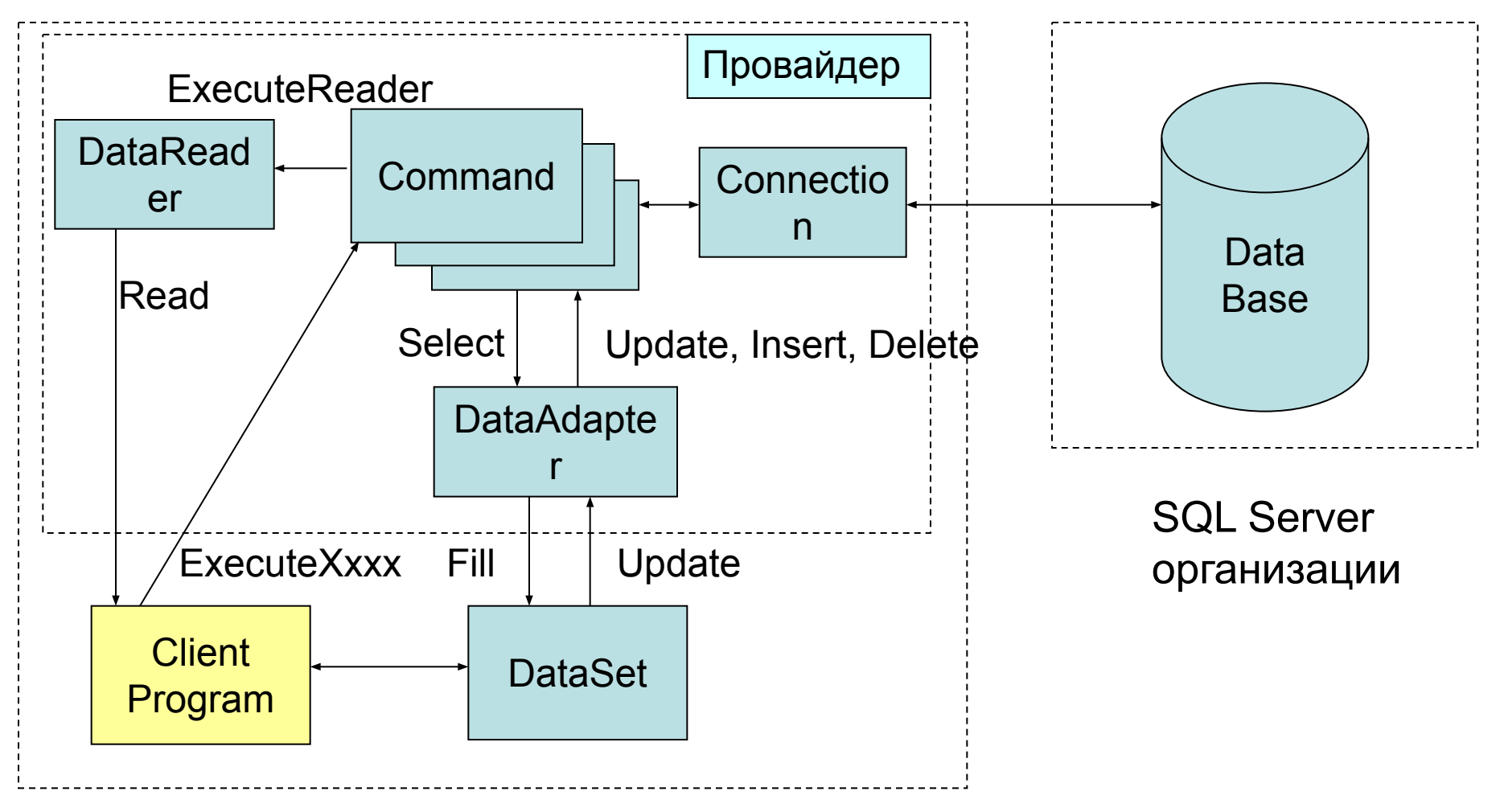

#### Компьютер пользователя

## Назначение типов классов ADO.Net

- Connection выполняет соединение с БД
- Command подготовка и выполнение SQL команд
	- Parameter для модификации объекта Command
- DataReader для быстрого считывания данных из БД
- DataAdapter содержит набор SQL команд (Select, Insert, Update, Delete) для работы с данными в оперативной памяти и выполняет работу по связи класса Dataset с базой данных – CommandBuilder

## Объекты ADO.NET

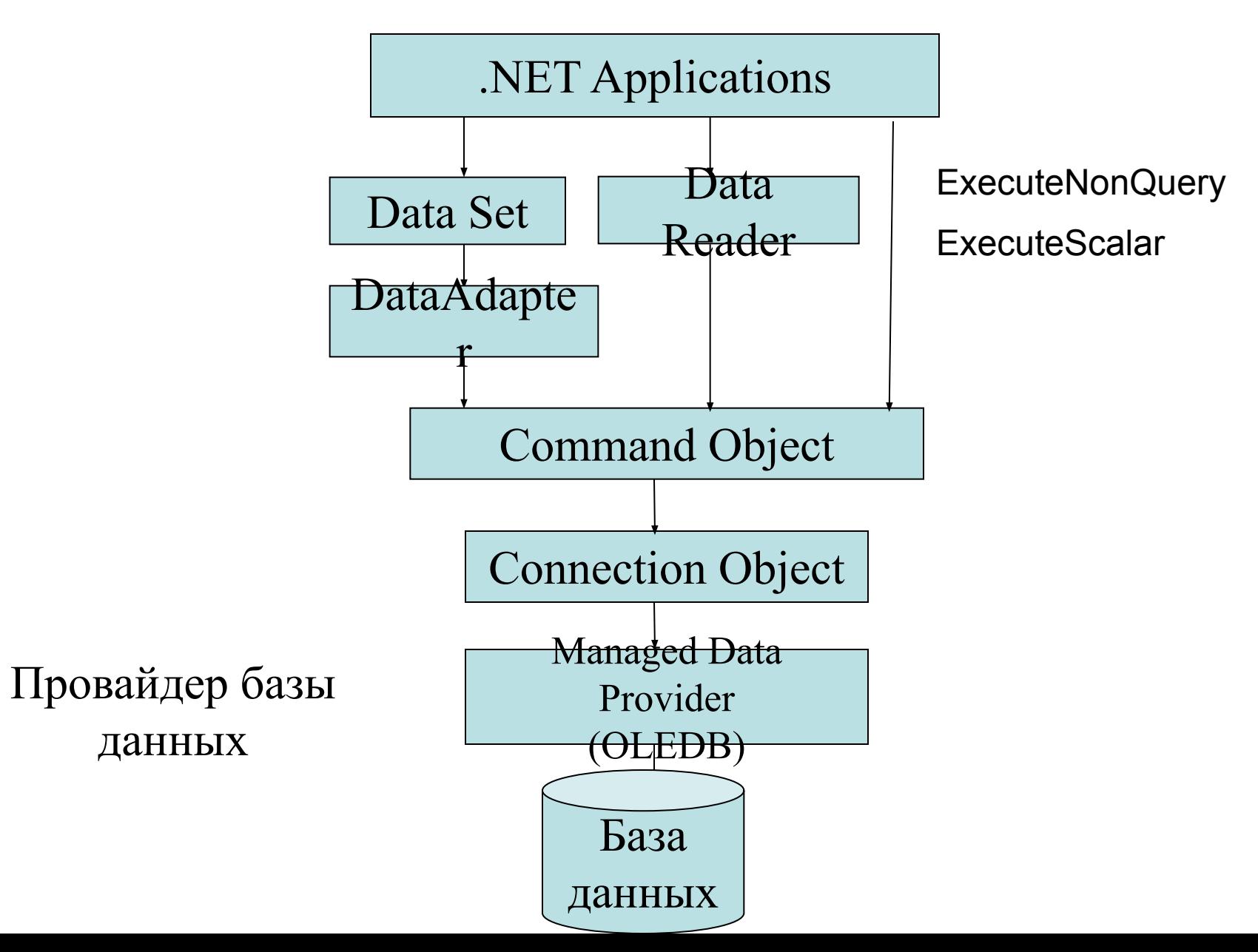

## Отсоединенный режим работы с БД

Последовательность работы с данными с поддержкой соединения

- Установить связь с базой данных.
- Выполнить запрос к базе данных. – Создать и выполнить команды
- Получить результаты команды.
- Закрыть связь с базой данных

## Использование классов ADO.NET

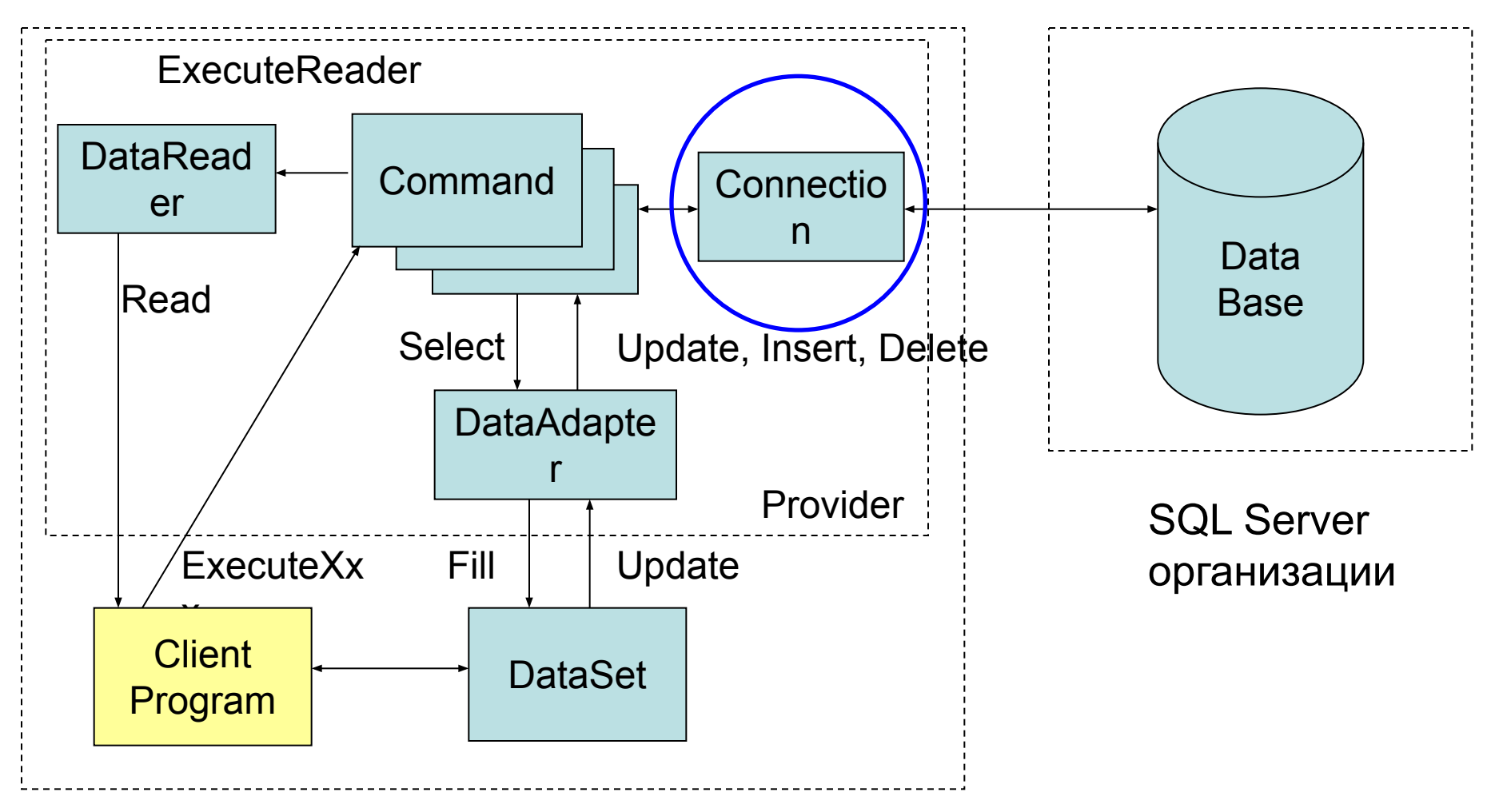

#### Компьютер пользователя

# Класс Connection

- выполняет реальный обмен данными между базой данных и приложением
- является часть Data Provider
- свойства
	- ConnectionString
	- ConnectionTimeout
	- Data Base
- методы
	- Open() открытие соединения
	- Close() закрытие соединения

## Строка соединения

- Объект SqlConnection
	- Server
	- Database (Initial Catalog)
	- uid (User ID)
	- pwd (Password)
- Объект OleDbConnection
	- Provider
	- Data Source (Server)
	- uid (User ID)
	- pwd (Password)

## Формат строки соединения

"param1 = val1; param2 = val2; ... paramN = valN"

- param имя параметра строки соединения
- val значение параметра

### Основные параметры строки соединения

- Data Source=(local)\SQLEXPRESS;
	- (local)
	- localhost
	- . (просто точка)
- Initial Catalog = <имя БД>;
- uid=<идентификатор>;
- pwd=<пароль>;
- IntegratedSecurity =True;
	- True
	- ISSP
	- yes
- Provider= ... (для ODBC и OLEDB)
- ….

## Пример строки соединения

• Для Access

Conn.ConnectionString = "Provider=Microsoft.Jet.OLEDB.4.0;Data Source=" + fld + "\\VbDB.mdb";

• Для SQL Server

con.ConnectionString = @"Data Source=localhost\sqlexpress;Initial Catalog=Northwind;Integrated Security=True";

### Пример использования объекта **Connection**

string strConn;

strConn = "Provider=Microsoft.Jet.OLEDB.4.0;" +

"Data Source = c:\school.mdb";

OleDbConnection conn;

conn = new OleDbConnection(strConn);

conn.Open();

**. . .**

conn.Close();

### Использование классов ADO.NET

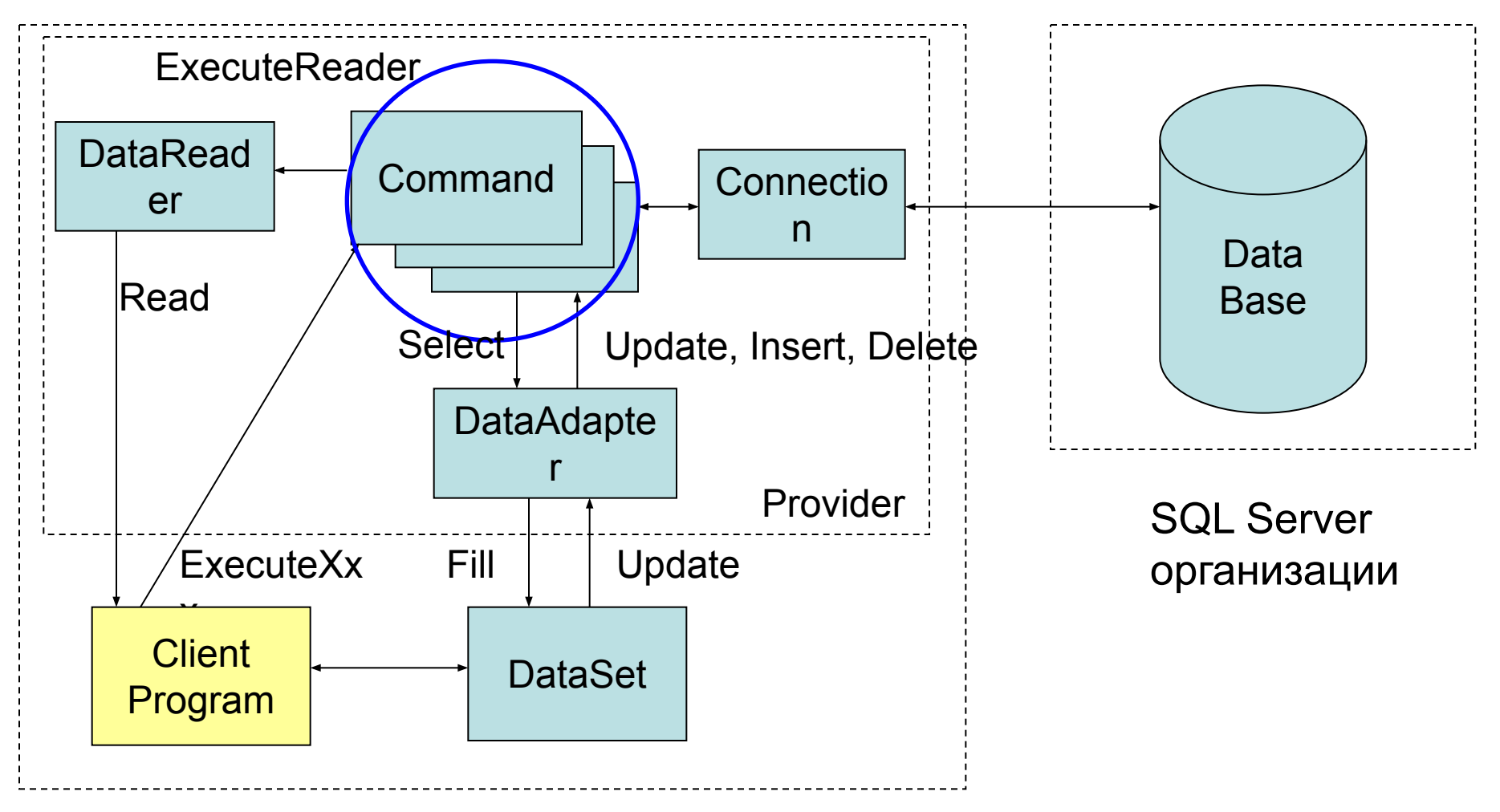

#### Компьютер пользователя

## Класс Command

- Класс команд, позволяет выполнить действия с базой данных (выборку, обновление, дополнение, удаление и т.п.).
- Свойства:
	- CommandType:
		- CommandType.Text операторы SQL;
		- CommandType.TableDirect работа с конкретной таблицей;
		- CommandType.StoredProcedure вызов хранимой в БД; процедуры.
	- CommandText содержит:
		- текст оператора SQL (для типа CommandType.Text);
		- имя таблицы (для CommandType.TableDirect);
		- имя хранимой процедуры с параметрами (для CommandType.StoredProcedure);
	- Connection ссылка на открытое соединение (объект Connection);
	- Parameters коллекция параметров запроса.

### Основные методы выполнения Command

- ExecuteReader() выполняет оператор SELECT, создает и возвращает ссылку на объект DataReader который содержит результат выполнения запроса.
- ExecuteNonQuery() выполняет операторы INSERT, DELETE, UPDATE на языке SQL (возвращает количество обработанных записей)
- ExecuteScalar() возвращает первую строку первого столбца в результирующем наборе (используя функции COUNT, AVG, MIN, MAX, SUM);

### Использование классов ADO.NET

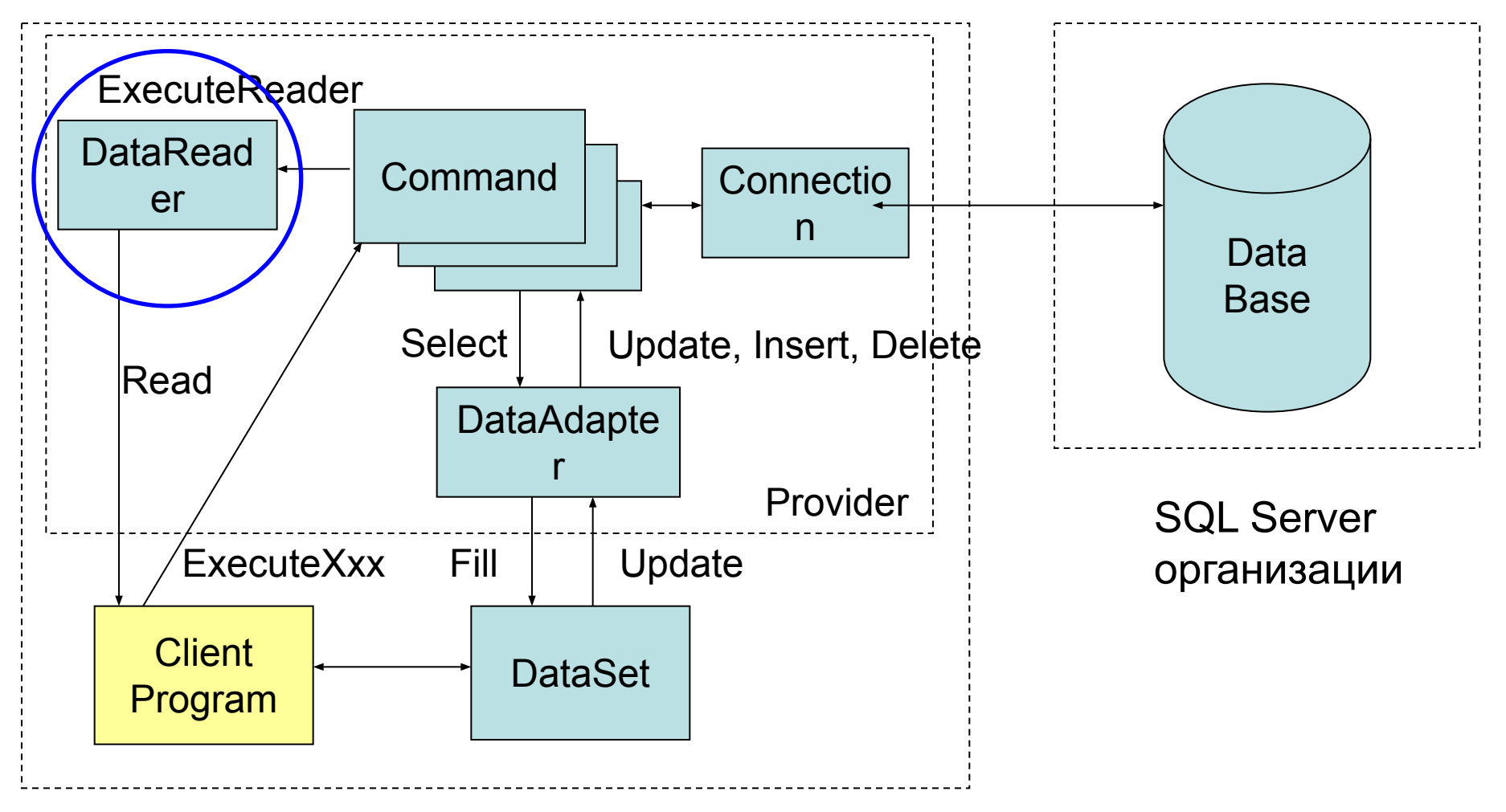

#### Компьютер пользователя

## Метод ExecuteReader()

- Создает объект DataReader и возвращает ссылку на него.
- Текст команды должен содержать оператор Select или вызов хранимой процедуры.

### Пример вызова метода ExecuteReader()

- // формируем строку подключения к БД
- string strConn ="Provider=Microsoft.Jet.OLEDB.4.0; Data Source = c:\school.mdb";
- OleDbConnection conn = new (strConn);
- string strSQL = "select \* from books"; //SQL команда
- objConn.Open(); // выполняем соединение с БД
- // создаем объект класса Command
- OleDbCommand cmnd as new OleDbCommand(strSQL,conn);
- OleDbDataReader dtReader;
- // создаем объект для чтения
- dtReader=objComm.ExecuteReader();

## Класс DataReader

- Объекты данного класса позволяют выполнять только чтение данных из БД, полученных с помощью объекта Command, только в одном направлении (от начала к концу).
- Одновременно объект RataReader дает доступ только к одной записи выборки.
- Можно определить значение поля в записи, используя индексатор  $-$  dr[n] или dr["имя поля"]

## Объект DataReader

- Для перехода к следующей записи выборки используется метод bool Read() : читает текущую запись и перемещает указатель на следующую запись.
- Если метод Read возвращает true, то следующая запись прочитана, если записи нет, то возвращается false.
- Для окончания работы с объектом должен быть выполнен вызов метода:
	- Close: Окончание работы с данными в DataReader.

### Объект DataReader

• Метод ExecuteReader() возвращает ссылку на объект DataReader

DataReader **ExecuteReader**()

• Объект DataReader позволяет последовательно читать записи из полученной выборки (запись за записью)

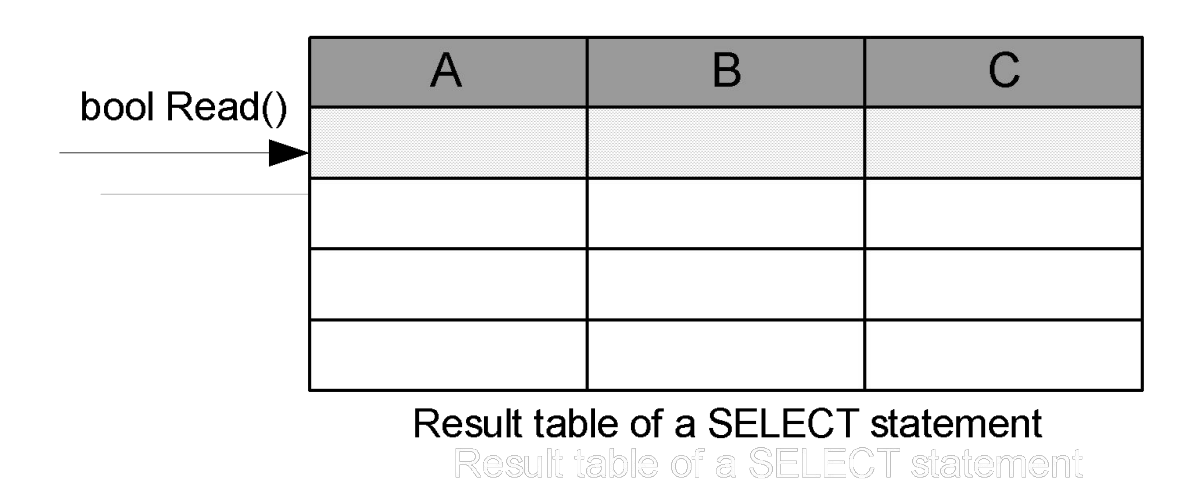

## Получение данных выборки

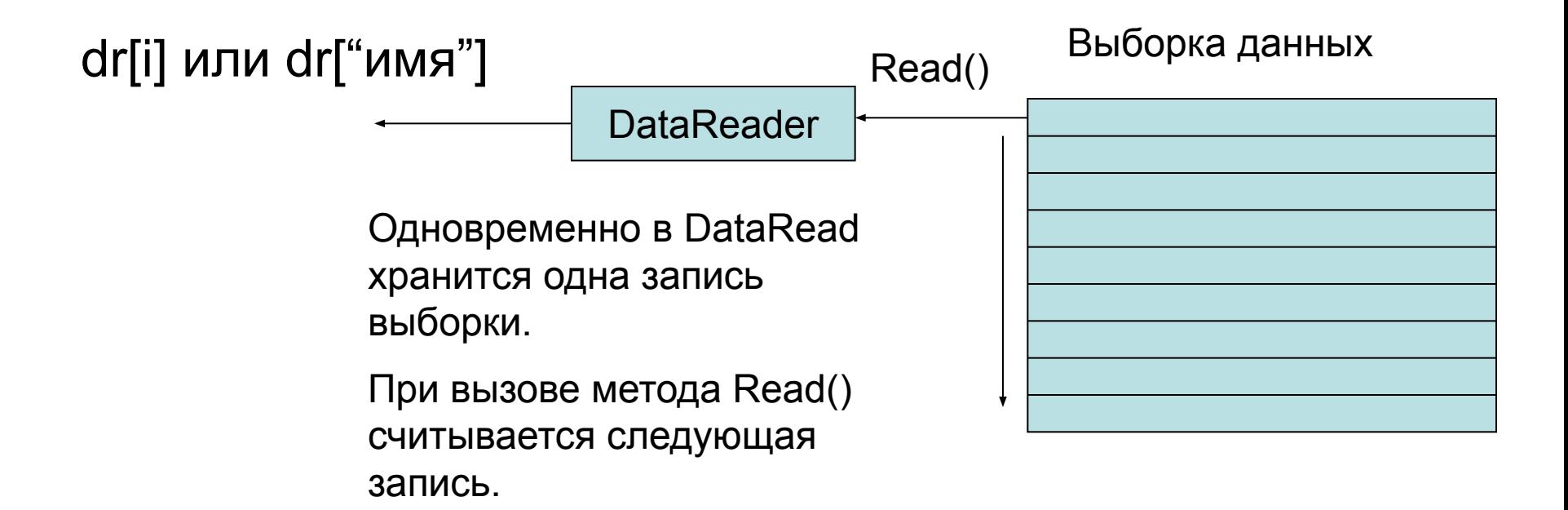

### Чтение записей с помощью **DataReader**

Поля (столбцы) текущей записи можно прочитать двумя способами

- 1. dtReader[0]
- 2. dtReader["ChildId"] // ChildId имя поля записи

Пример:

```
string Results;
while (dtReader.Read() == true)
{
   Console.WriteLine(dtReader["ChildId"] + " " +
       tReader["name"];
}
Textbox1.text=Results;
```
## Класс DataTableReader

```
DataTableReader dtr = tbl.CreateDataReader();
```

```
while(dtr.Read()) 
\{for(int i=0; l < dtr. Field Count; i++)
   {
   Console.Write("\{0\} = \{1\}",
       dtr.GetName(i),
       dtr.GetValue(i).ToString().Trim());
   }
   Console.WriteLine();
   dtr.Close();
```
}

## Метод ExecuteNonQuery()

Позволяет выполнить такие команды,

- команды корректировки (возвращает количество измененных записей)
	- INSERT

(INSERT INTO tbl (f1, f2, f3) VALUES ('xxx', 1986, 'yyy'))

– UPDATE

(UPDATE childs SET id = 27 WHERE year = 1997)

– DELETE

(DELETE FROM childs WHERE ID = 5)

- другие команды, которые не возвращают значений (результат -1)
	- CREATE DATABASE
	- CREATE TABLE

### Пример вызова метода ExecuteNonQuery()

```
OleDbCommand Comm = new OleDbCommand();
Comm.Connection = Conn;
Comm.CommandType = CommandType.Text; 
Comm.CommandText = "INSERT into Books(id, [year], author, name) " + 
           "VALUES (33, 2006, 'John', 'Programming')";
try 
{
  int rc = (int)Comm.ExecuteNonQuery();
}
catch (OleDbException ex)
{
  System.Console.WriteLine(ex.Message);
}
```
### Параметры запроса

- В SQL запросе в Command. Text можно задавать переменные параметры.
- Параметры позволяют менять SQL запрос без переписывания его текста.
- Параметры используются при вызове хранимой процедуры для передачи входных данных и получения результатов.
- Для Odbc поля параметра задаются символами «?» select EmpId, Title, FirstName, LastName from Employees where (FirstName = ?, LastName = ? )
- Для OleDbCommand и SqlCommand используется именованные поля параметров - @Xxxxx

select EmpId, Title, FirstName, LastName from Employees where (FirstName =  $@$ First, LastName =  $@$ Last)

## Добавление параметров

- Класс xxxParameter для описания параметров запроса.
	- свойство ParameterName;
	- cвойство xxxType (например, SqlDbType);
	- свойство Direction (ParameterDirection.Input; ParameterDirection.Output);
	- свойство Value.
- В объекте Command имеется коллекция параметров (объектов Parameter) Parameters.
- Для использования параметра нужно создать объект Parameter и сохранить его в коллекции Parameters.
- Методы добавления
	- Add(parameter);
	- AddWithValue(name, value);

## Пример описания параметра

SqlParameter parameter = **new** SqlParameter(); parameter.ParameterName = "@CategoryName"; parameter.SqlDbType = SqlDbType.NVarChar; parameter.Direction = ParameterDirection.Input;

# Метод AddWithValue()

- Коллекции Parameters имеет метод AddWithValue() с двумя входными параметрами:
	- name название параметра;
	- value значение параметра.
- Тип параметра не задается, а выводится из типа данных.

cmd.Parameters.AddWithValue("@LastName", lastName);

• Этот метод нельзя использовать для выходных параметров хранимой процедуры.

### Передача параметров в хранимую процедуру

// Create the command and set its properties. SqlCommand command = **new** SqlCommand(); command.Connection = connection; command.CommandText = "SalesByCategory"; command.CommandType = CommandType.StoredProcedure;

// Add the input parameter and set its properties. SqlParameter parameter = **new** SqlParameter(); parameter.ParameterName = "@CategoryName"; parameter.SqlDbType = SqlDbType.NVarChar; parameter.Direction = ParameterDirection.Input;

// Add the parameter to the Parameters collection. command.Parameters.Add(parameter);

// задаем значение параметра command.Parameters["@CategoryName".Value = categoryName;

// Открывем соединение и выполняем работу с объектом DataReader connection.Open(); SqlDataReader reader = command.ExecuteReader();

### Пример вызова хранимой процедуры

- В БД есть хранимая процедура CREATE PROCEDURE GetPetName @carID int, @petName char(10) output AS SELECT @petName = PetName from Inventory where CarID = @carID
- Вызов процедуры SqlCommand cmd = new SqlCommand("GetPetName", this.sqlCn); cmd.CommandType = CommandType.StoredProcedure; // Input param. SqlParameter param = new SqlParameter(); param.ParameterName = "@carID"; param.SqlDbType = SqlDbType.Int; param.Value = carID; param.Direction = ParameterDirection.Input; cmd.Parameters.Add(param);

#### // Output param.

```
param = new SqlParameter(); param.ParameterName = "@petName";
param.SqlDbType = SqlDbType.Char; param.Size = 10; param.Direction = ParameterDirection.Output; 
cmd.Parameters.Add(param);
```
// Execute the stored proc. cmd.ExecuteNonQuery();

// Return output param. carPetName = ((string) cmd.Parameters["@petName"].Value).Trim();

### Пример использования метода AddWithValue

Comm.CommandText = "INSERT into " + " "Books(id,[year],author,name) " + "VALUES (@id,@year,@au,@nm)"; // Comm.Parameters.AddWithValue("@id", 112); Comm.Parameters.AddWithValue ("@year", 200); Comm.Parameters.AddWithValue ("@au", "Иванов С.П.");

Comm.Parameters.AddWithValue ("@nm", "История России");

Comm.ExecuteNonQuery();

## Метод ExecuteScalar()

- возвращает первую строку первого столбца в результирующем наборе (используя функции COUNT, AVG, MIN, MAX, SUM);
- используются функции SQL
	- COUNT рассчитать количество
	- AVG рассчитать среднее значени е
	- MIN определить минимальное значение
	- MAX определить максимальное значение
- Пример:

OleDbCommand Comm = new OleDbCommand(); Comm.Connection = Conn; Comm.CommandType = CommandType. Text; Comm.CommandText = "Select max(year) From Books"; // Text

```
int yr = (int)Comm.ExecuteScalar();
```